## **Instruction step by step**

- **1 . Register, using link you got:**
	- **- write your e-mail in the field;**
	- **- Press green button ( «Start earning» ).**

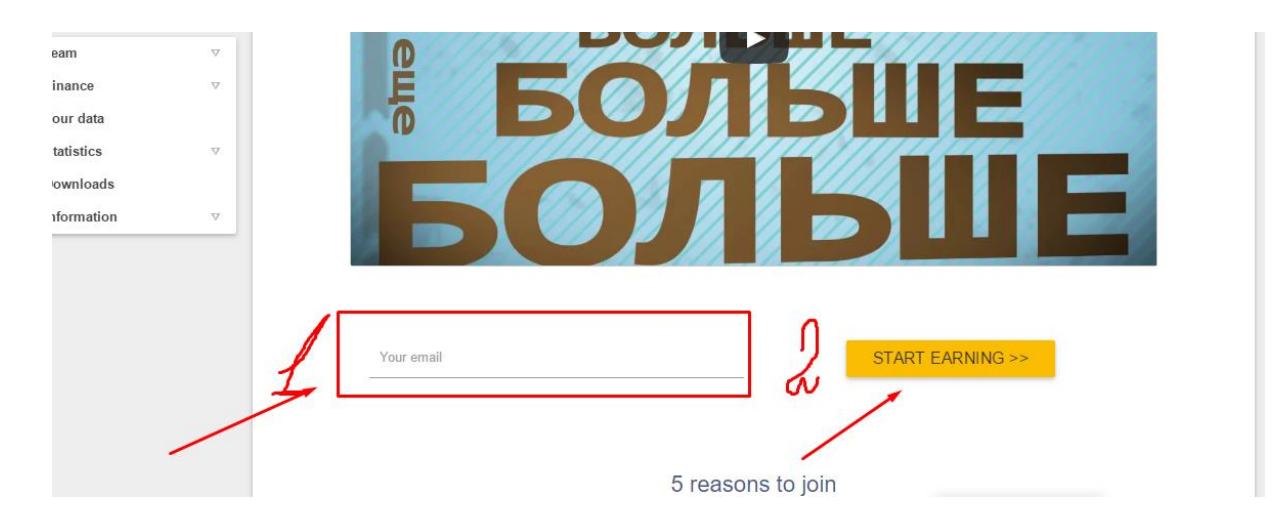

- **2 . On your e-mail you will get a link for activation.**
- **3 . After activation you get another letter with the data for activation.**
- **4 . Log in on the site. Enter to «Settings», write secret word:**
	- **- also you can change password and safe changes.**

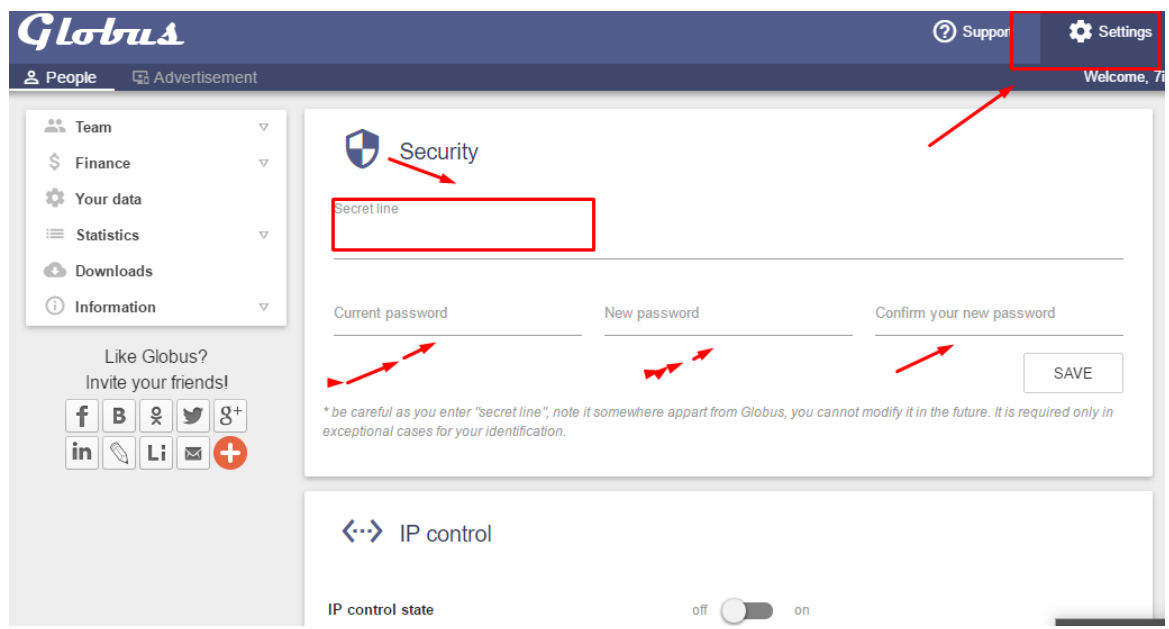

**5 . Enter into «Your data» and fill in your profile**

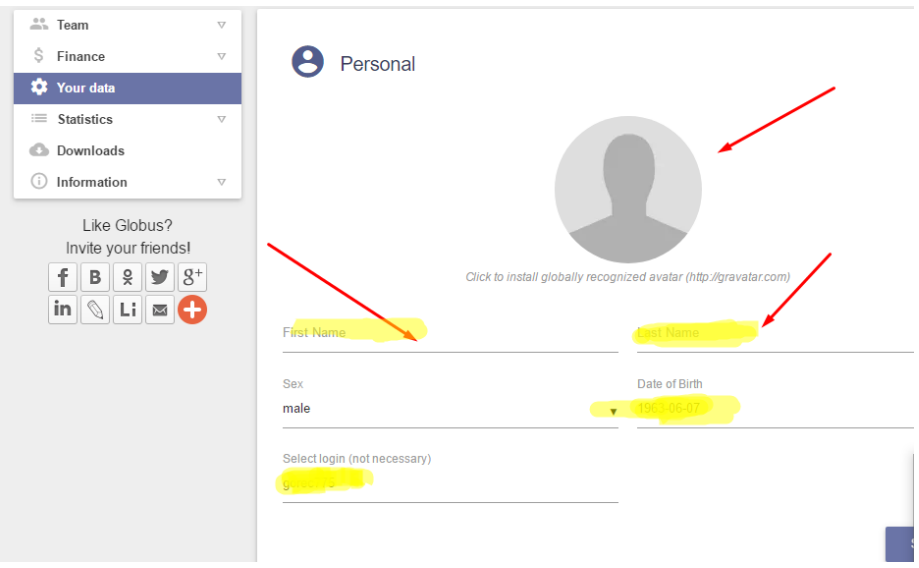

**6 . Come to «Downloads» and download the program for PC our other device: - If you can't install the program, you should check if you have the appropriate software required for the normal work of the program.** 

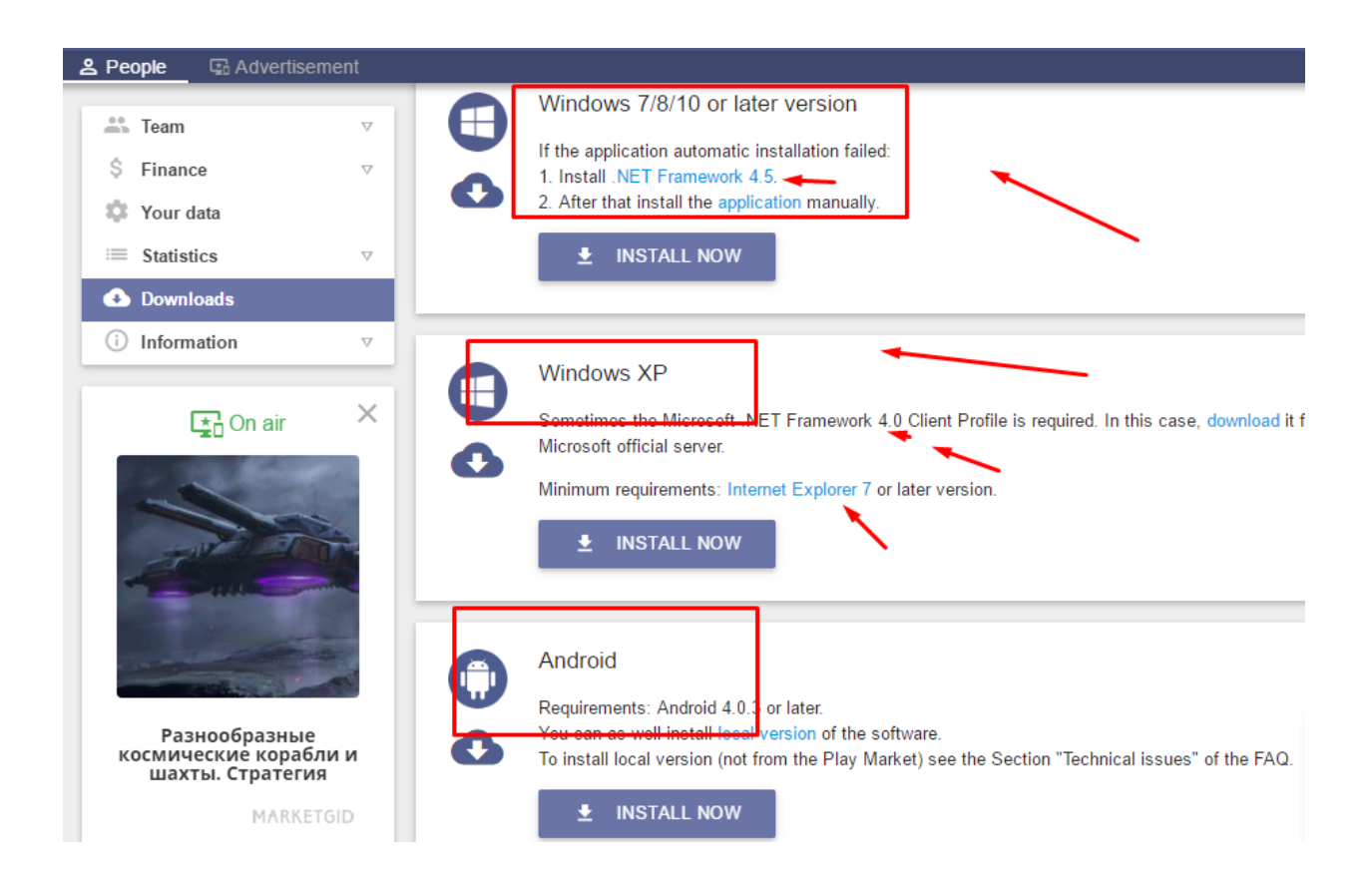

**8 . Start the program and log in, using your login and password.**

**9 . Press the button «Your links» copy your referral link and share it with friends.**

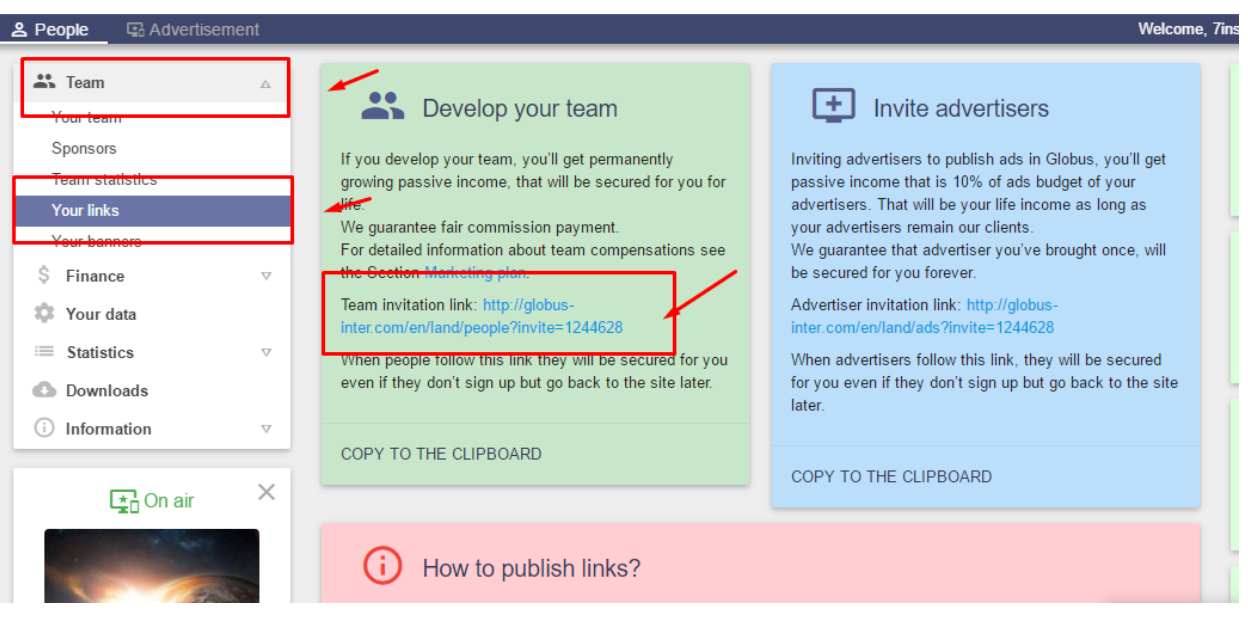

**That's all you should do, now during the day on your device will be shown ads. If you are interested in it, you can go to the site and see, if you can not just close it. The money will be credited to your account.**

**To receive money from all levels of your structure, you must have activated the program and at least 7 active partners in the first line.**